## **POSTUP PRI PREDLŽOVANÍ KNÍH CEZ ONLINE KATALÓG**

1. Kliknite na menu v pravom hornom rohu Prihlásenie

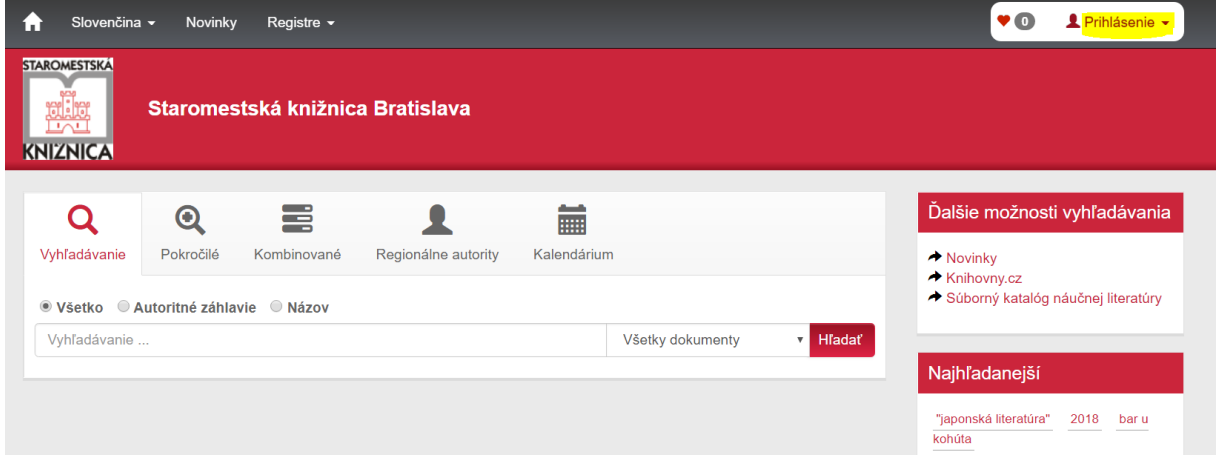

2. Zadajte svoje prihlasovacie údaje: číslo čitateľa (z čitateľského preukazu) a PIN = heslo, ktoré je štandardne nastavené podľa Vášho dátumu narodenia ale v opačnom poradí, najskôr rok, potom mesiac a deň – vždy 2 číslice: RRMMDD, spolu 6 číslic. Napr. dátum narodenia je 3. 7. 1982, potom je PIN: 820703.

Kliknite na tlačítko Prihlásiť.

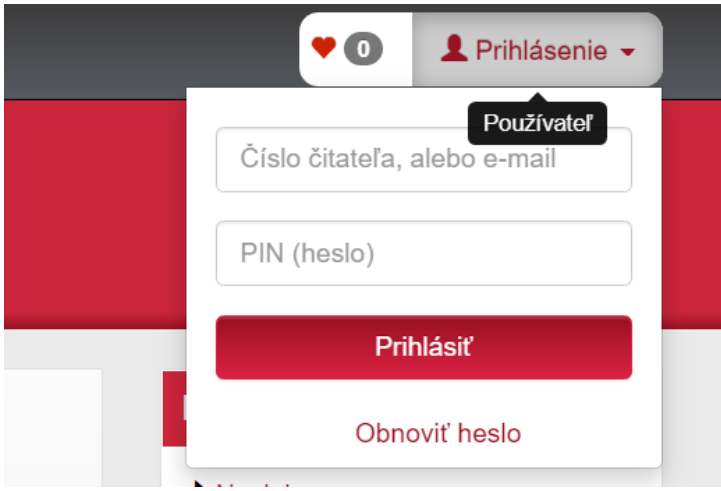

3. V pravom hornom rohu je pri ikonke hlavy Vaše meno, keď rozkliknete šípku pri mene rozbalí sa menu: nastavenie, zmena hesla, osobné údaje, moje výpožičky, moje objednávky, moje poplatky. Kliknete na menu Moje výpožičky:

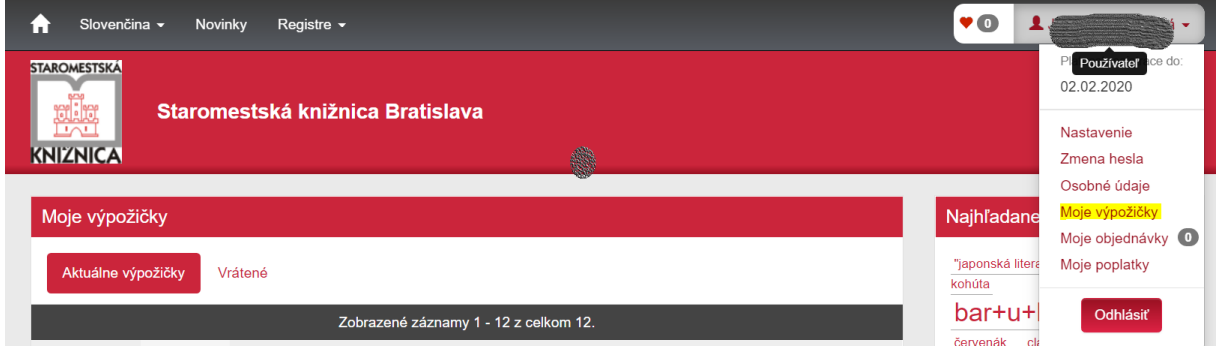

4.Otvorí sa okno s Vašimi výpožičkami. Vpravo pri každom titule je tlačítko Predĺžiť. Keď naň kliknete, výpožičná doba sa predĺži.

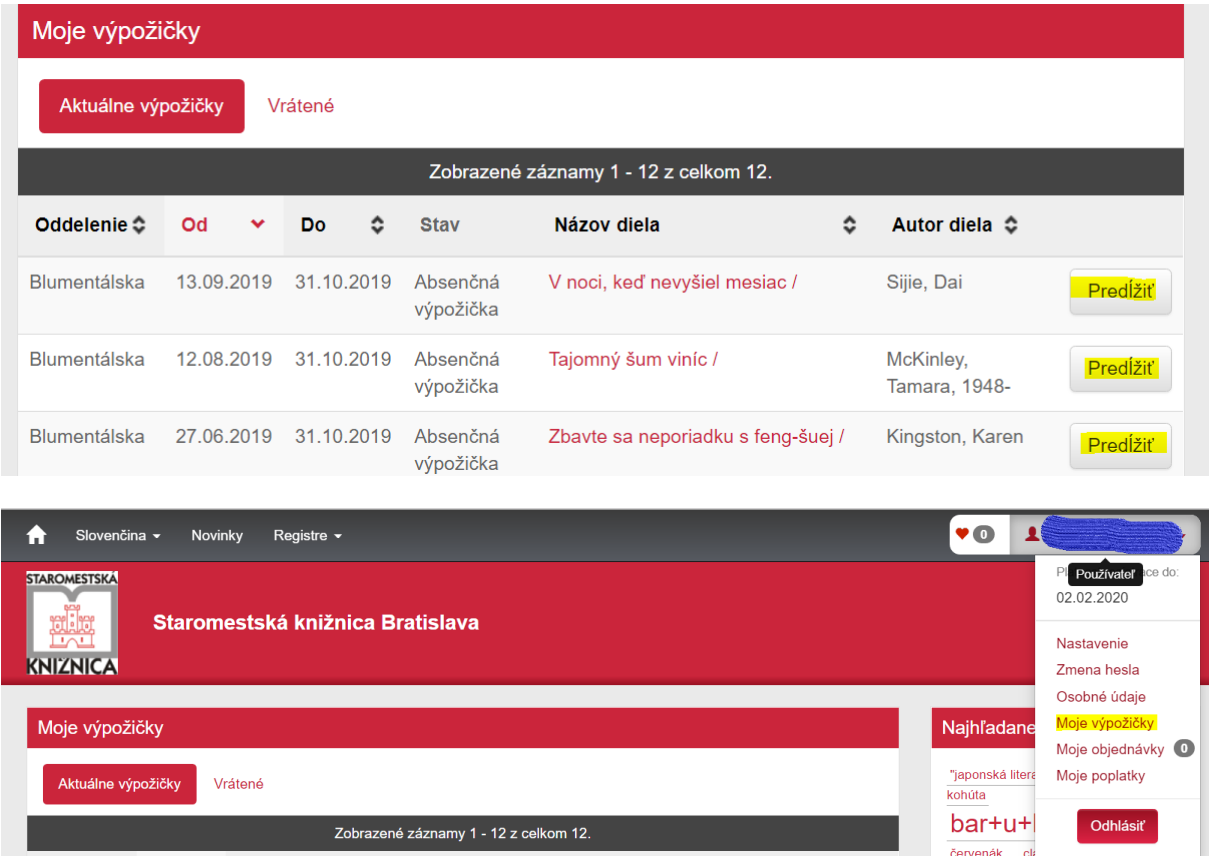